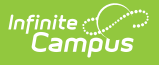

## **Identities**

Last Modified on 03/28/2025 2:26 pm CDT

When Campus Human Resources is enabled, Identity [information](http://kb.infinitecampus.com/help/personnel-master-679d4d1) is maintained in the Personnel Master. See the Campus SIS [Integration](http://kb.infinitecampus.com/help/campus-sis-integration) with Campus HR article for more information.

Tool Search: Identities

The Identities record acts as an historical record of the person's demographic information. While the information on the [Demographics](https://kb.infinitecampus.com/help/demographics) tool is displayed on the Identities record, changes should be made here.

Types of changes include:

- Name and Legal Name
- Gender and Legal Gender
- Social Security number
- Race/Ethnicity
- Nickname

Previous identity information is not lost when it is modified. An effective date is entered for a new identity. Once the effective date is reached, the previous record will no longer be marked current.

Fields vary by state. Please see your state's [State](http://kb.infinitecampus.com/help/state-specific-information) Tools articles for more information on Identities procedures in your state.

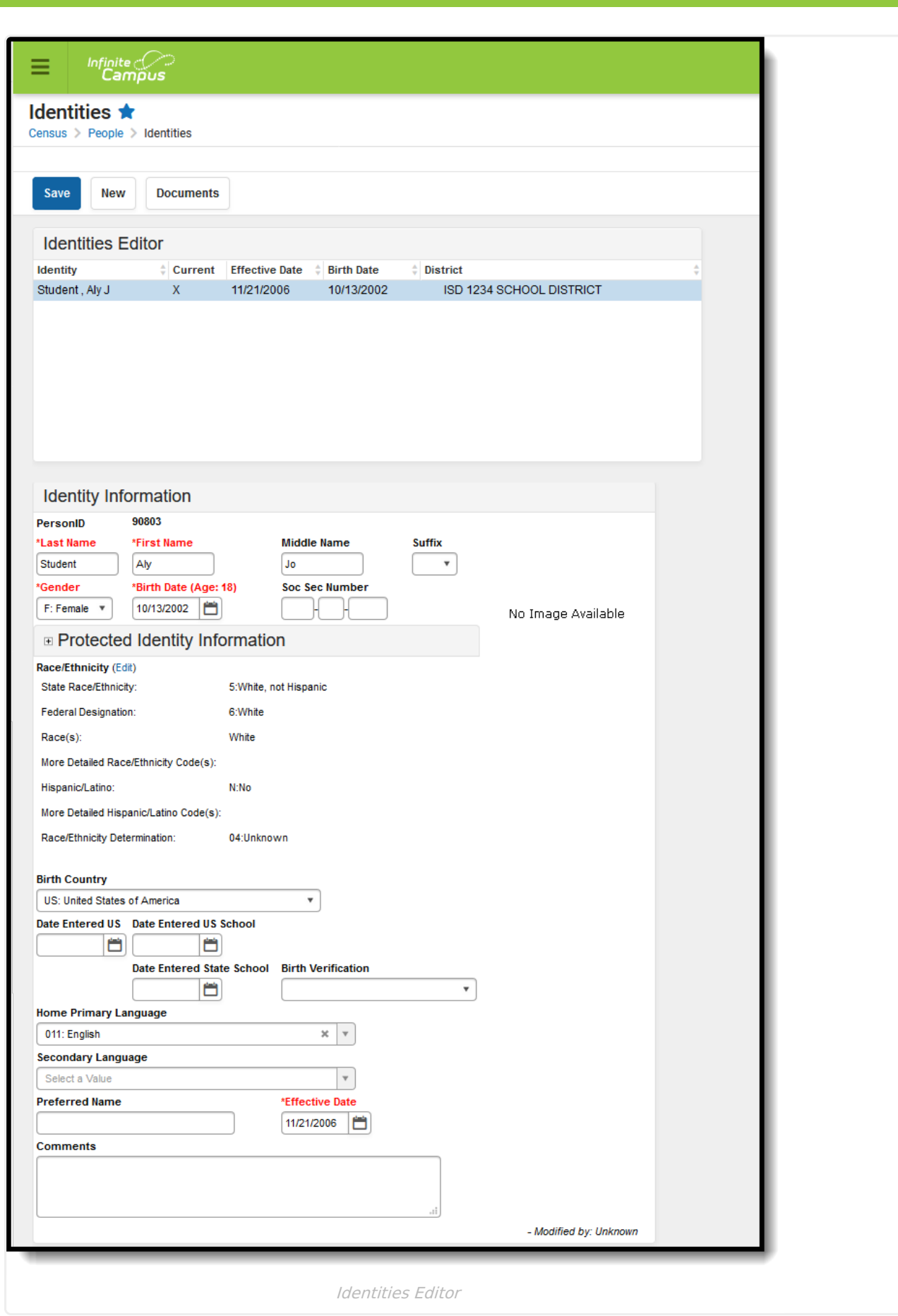

Infinite<br>Campus

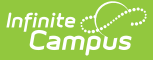

See the [Identities](http://kb.infinitecampus.com/help/identities-tool-rights) Tool Rights article for information about rights needed to use this tool.

This tool lists only the names the person with which the student may have been enrolled, and any defining information related to that. Information displayed here is first entered when creating a new person.

When this information needs to be altered due to legal reasons, modify the information on this tool. **DO NOT create a new person.**

The entered effective date on the Identity record determines the information that displays throughout Campus - on course section rosters, on attendance reports and state reporting extracts.

### **Identity Information Fields**

When entering Information in the Last Name, First Name or Middle Name fields, double quotation marks and parentheses are NOT allowed.

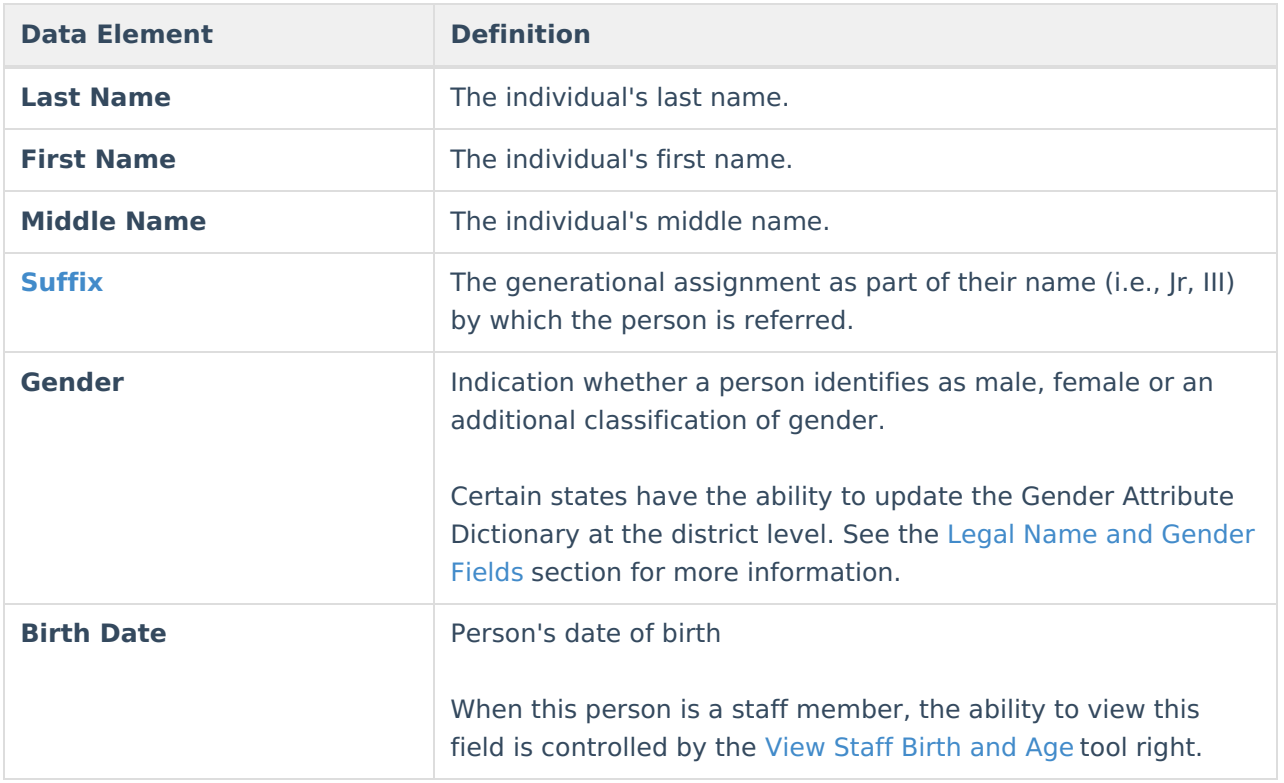

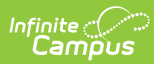

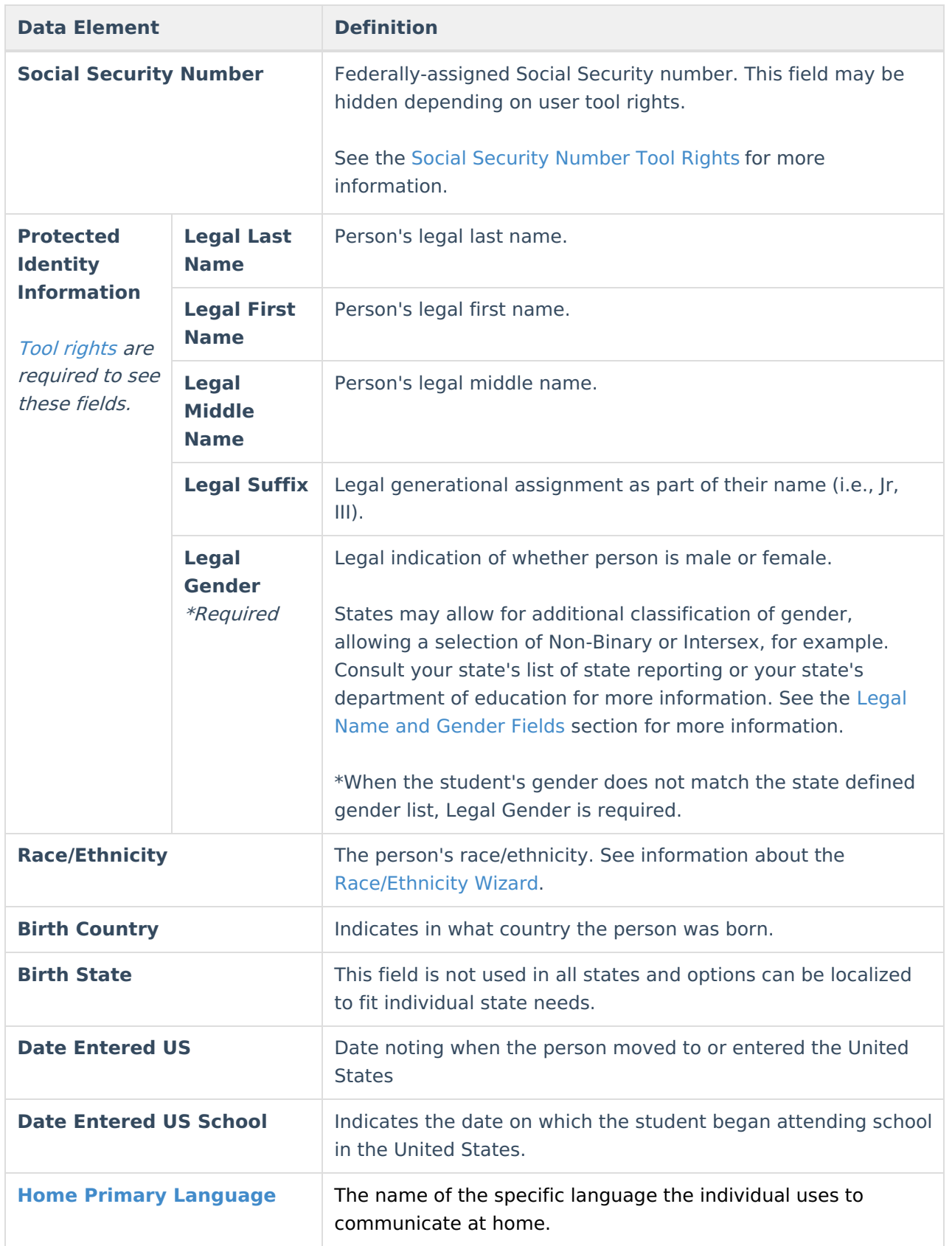

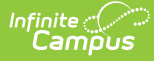

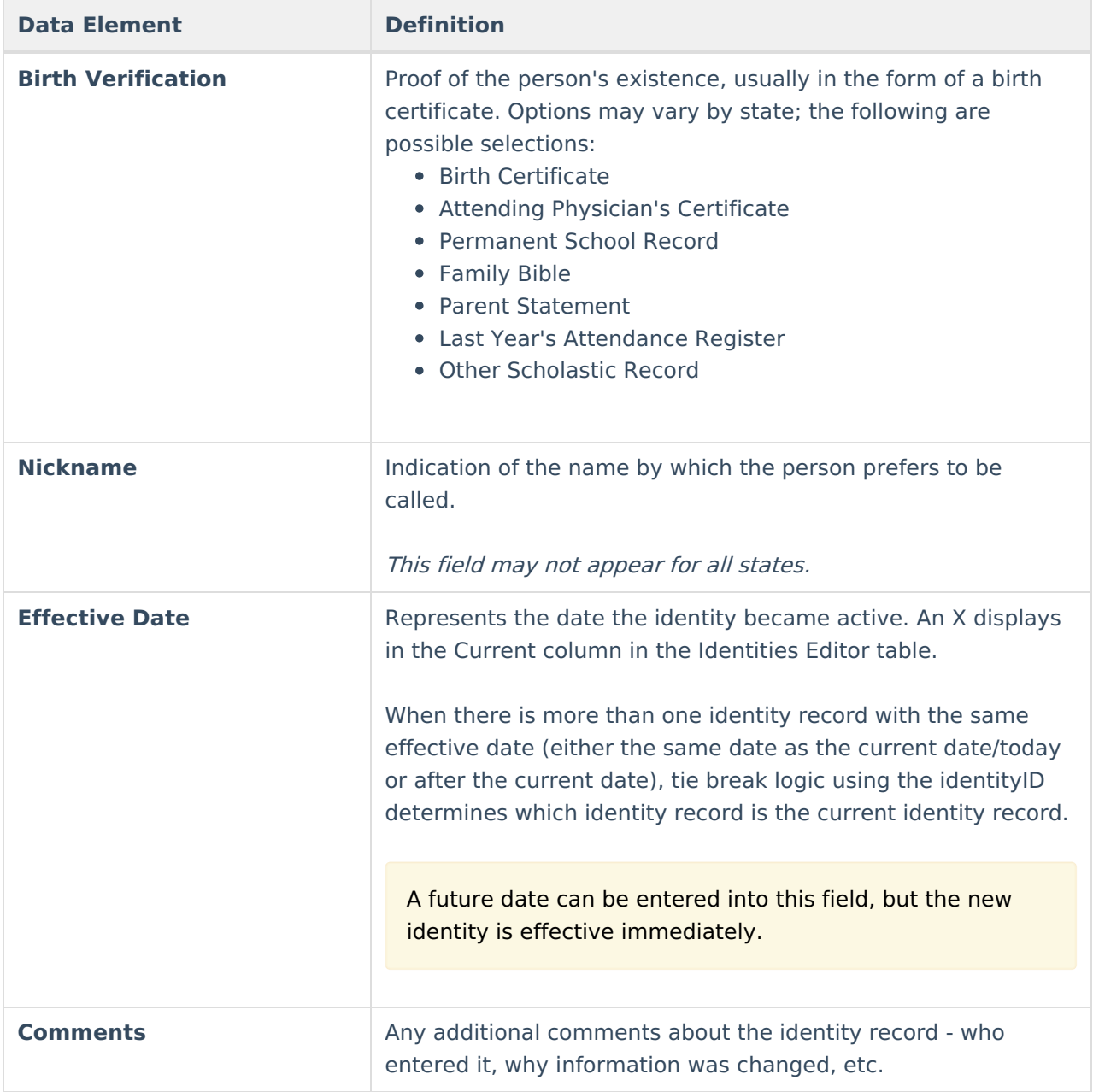

## **Legal Name and Gender Fields**

The legal name and gender fields are available to differentiate from names by which the person wants to be referred (not a nickname) and their legal name and gender record. For example, persons who are transgender may prefer to keep that information as private as possible. District and school staff need to know this information, maybe even teachers; but for the most part, the majority of the school staff and students would not have any reason to know a transgender person is enrolled at the school.

When adding data into these fields, note that when any legal field is populated, the legal first name, legal last name and legal gender fields must also be populated. These fields are outlined in red indicating data is needed. When the record is saved and these fields are still not populated, a warning message displays.

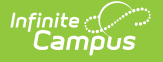

When the student's gender does not match the state defined gender list, Legal Gender is also required. Not all states allow modification of the Identity Gender list in the Attribute Dictionary and this logic may not apply to your state.

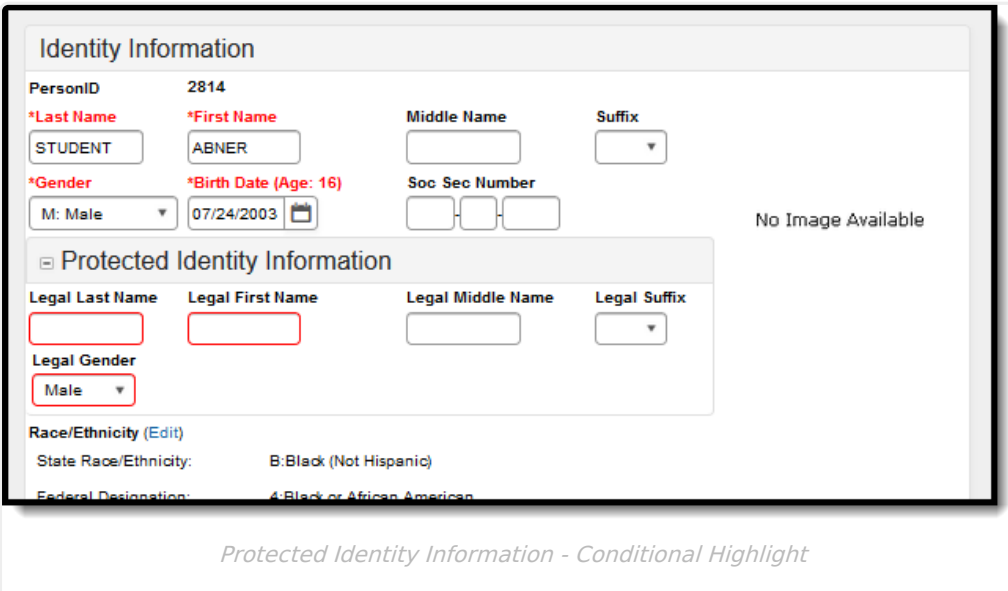

#### **Legal Gender Ad hoc Filter Examples**

Tool Search: Filter Designer

Users can create Ad hoc filters to find students with no legal gender OR a gender outside the allowed legal gender values available by the state.

These are just some examples of how to query student gender information in Ad hoc. This guide is in no way comprehensive or the only method of finding student gender information.

- 1. Navigate to the Ad hoc Filter Designer tool.
- 2. Select **Query Wizar**d and **Student**, then click **Create**. The **Field Selection** screen displays.
- 3. Navigate the Ad hoc tree hierarchy to **Demographics**, then **Identity History**. From here, select which fields needed to find either students with no legal gender OR students with a gender that is no allowed.

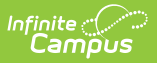

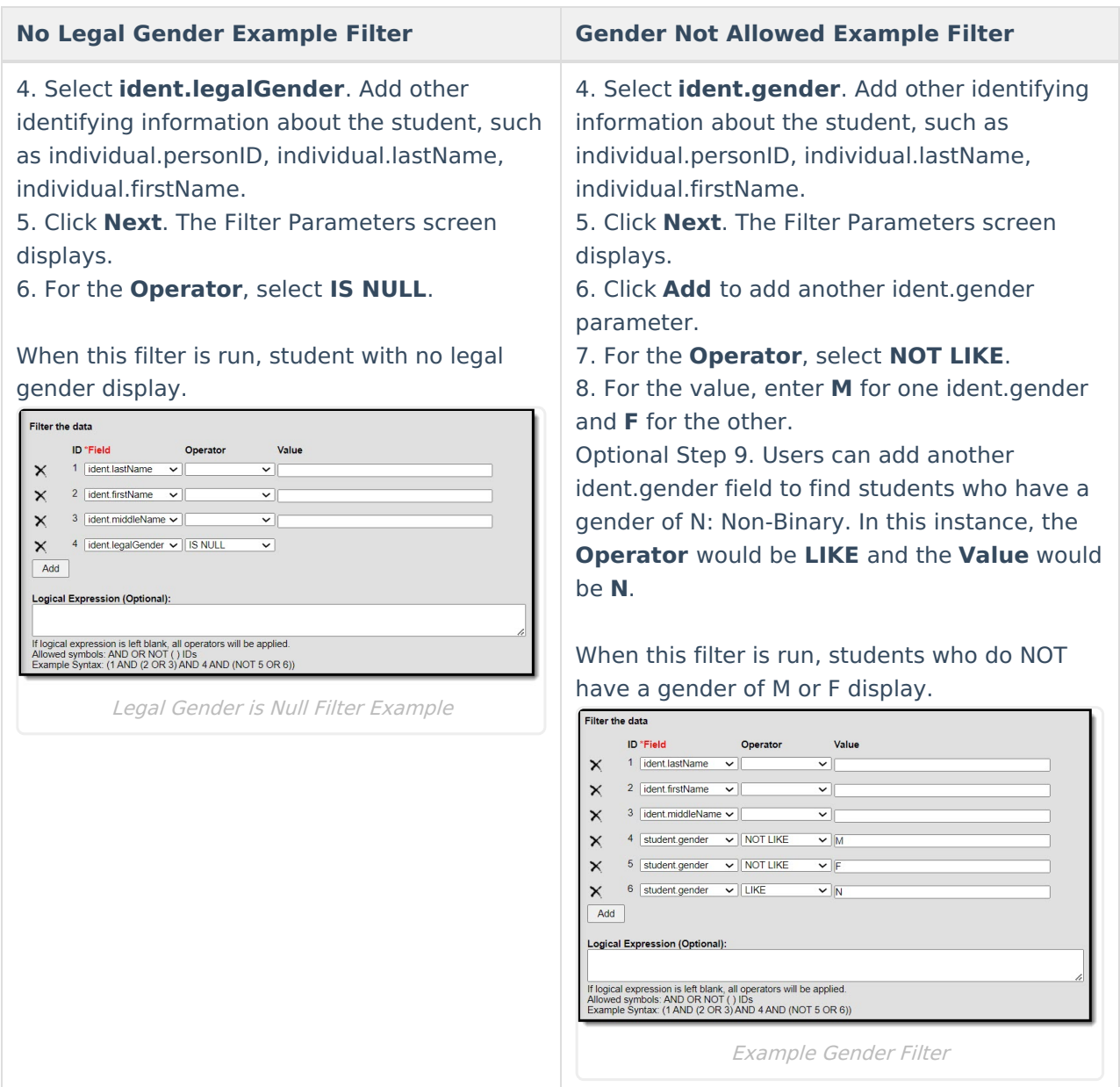

### **Scenarios for Populating Legal Name and Gender**

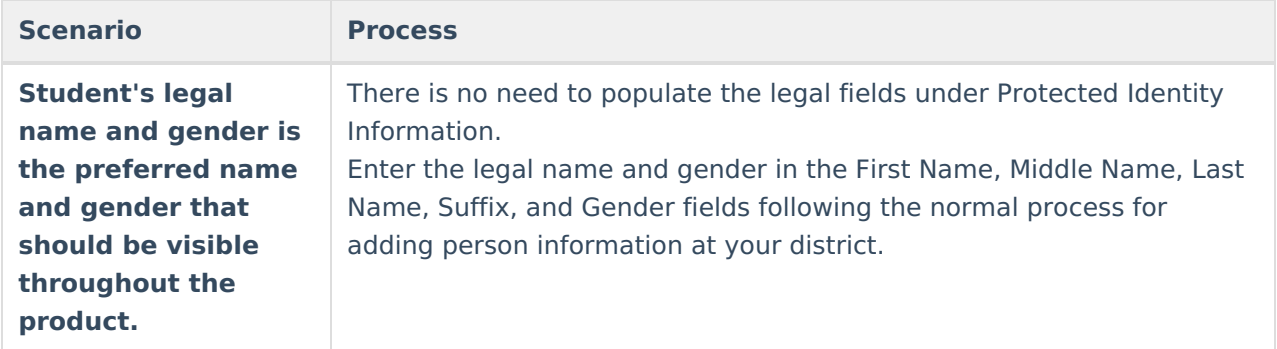

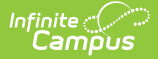

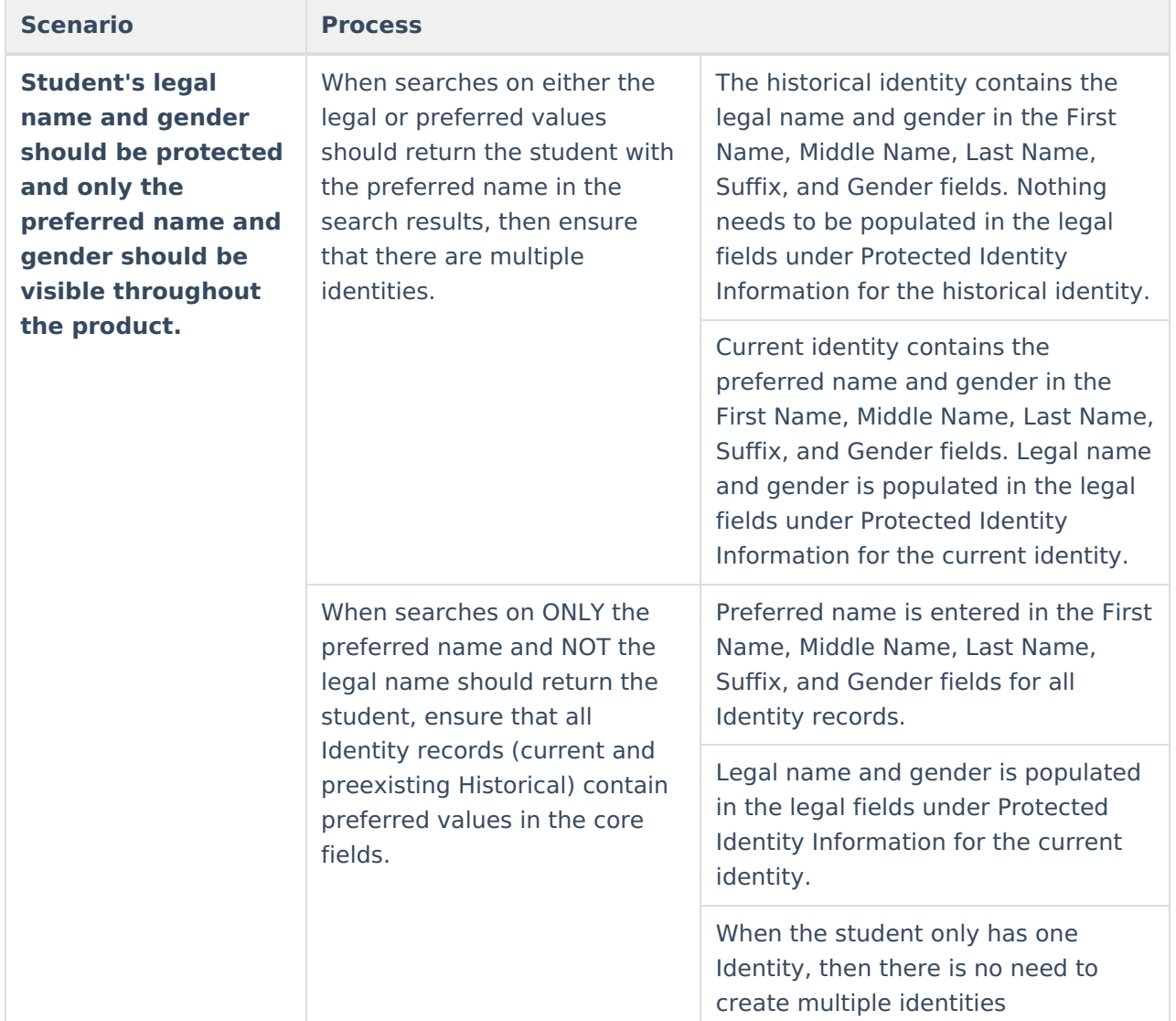

## **Modification Alerts**

The Identities tool contains sensitive information related to a person's identity. Because of this, specific tool rights have been added to control which staff person has the ability to see those datasensitive fields. In addition to user security rights, a notification is available that indicates which user modified which information about a person (student, staff or other person).

When a person's identity is modified, a record of the change is available by hovering over the saved identity. This hover alert displays the user who made the modification, the date of the modification and the time.

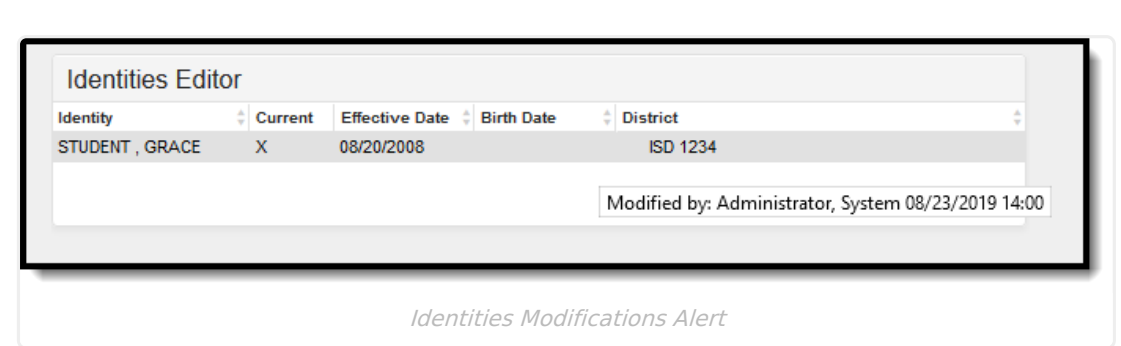

The modification notice will also appear at the bottom of the Identities editor.

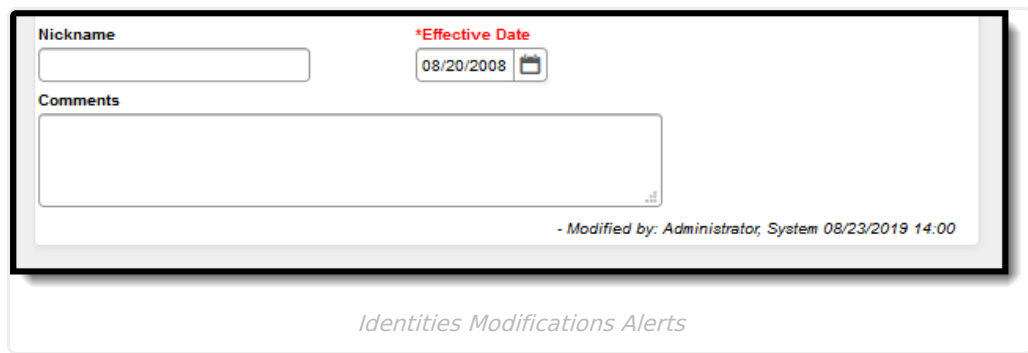

# **Suffix**

Infinite<br>Campus

The Suffix list is maintained in the Custom Attribute Dictionary with a hard-coded list. **Users cannot edit this list**. The suffix field is viewable on the [Demographics](https://kb.infinitecampus.com/help/demographics), [Identities](https://kb.infinitecampus.com/help/identities) and [Summary](http://kb.infinitecampus.com/help/student-summary1) tools and is used in several census-based reports.

See the Attribute [Dictionary](https://kb.infinitecampus.com/help/attribute-dictionary) for more information.

These suffix options may vary depending on your state.

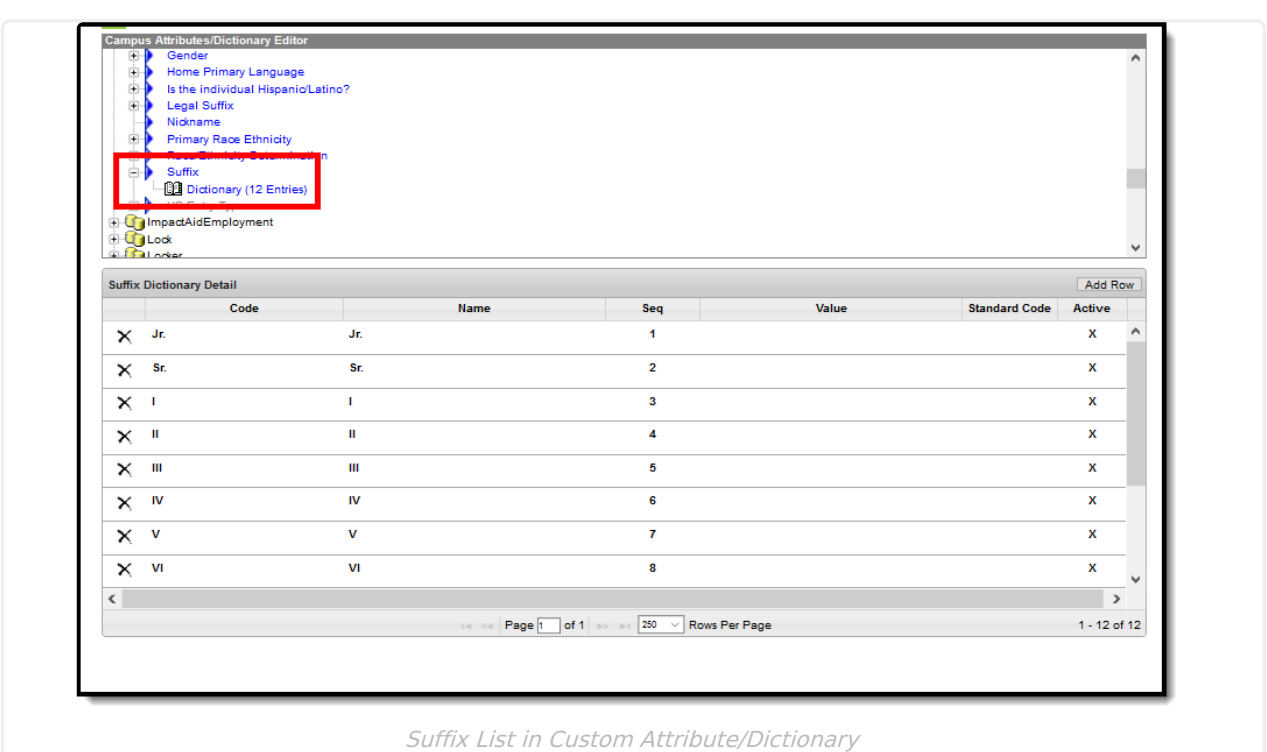

## **Home Primary Language**

The Home Primary Language field notes the name of the specific language the person (staff, student, etc.) uses to communicate at home. This field can be used in state reporting with a localized list of language codes from the applicable state, and displays on the following editors:

- Add [Person](https://kb.infinitecampus.com/help/add-person)
- [Demographics](https://kb.infinitecampus.com/help/demographics)
- Identity

∴∕ infinite<br>Campus

- Staff [Locator](https://kb.infinitecampus.com/help/staff-locator)
- [Student](https://kb.infinitecampus.com/help/student-locator) Locator

### **Manage Documents**

To view documents, click the **Documents** button on the action bar. Users with the appropriate tool rights may also complete the following tasks.

- Upload [Documents](https://kb.infinitecampus.com/help/upload-documents)
- Delete [Documents](https://kb.infinitecampus.com/help/delete-documents)
- Replace [Documents](https://kb.infinitecampus.com/help/replace-documents)
- Edit a Document Name or File [Description](https://kb.infinitecampus.com/help/edit-a-document-name-or-file-description)
- Download [Documents](https://kb.infinitecampus.com/help/download-documents)

#### **Previous Versions**

#### [Identities](http://kb.infinitecampus.com/help/identities-2239-2303) [.2239 - .2303]